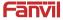

# A10/A10W/A10-E/A10W-E SIP Intercom Quick Installation Guide

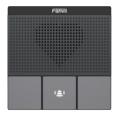

# A10/A10W/A10-E/A10W-E

www.fanvil.com

## Package Contents

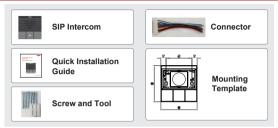

## Physical Specification

| A10/A1      | 0W/A10-E/A10W-E        | 3 button     |              |  |  |  |
|-------------|------------------------|--------------|--------------|--|--|--|
| Device size | 87.56 x 87.56 x 30mm   | Wall hanging | A10/A10W     |  |  |  |
| Device size | 87.56 x 87.56 x 21.5mm | in 86 boxes  | A10-E/A10W-E |  |  |  |

1) Panel

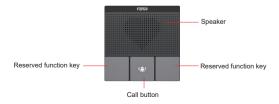

## 2) Interface Description

On the back of the device, there is a row of terminal blocks for connecting the power supply, indoor switch. The connection is as follows :

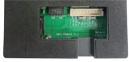

A10/A10W

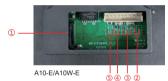

| Serial<br>number | Description                                                                                                    |
|------------------|----------------------------------------------------------------------------------------------------|
| 1                | Ethernet interface: standard<br>RJ45 interface, 10/100M<br>adaptive, it is recommended<br>to use five or five types of<br>network cable |
| 2                | Power interface: 12V/1A input                                                                                                    |
| 3                | A set of RS485                                                                                                    |
| 4                | A set of short-circuit output<br>interfaces                                                                                             |
| \$               | A set of short-circuit input interfaces                                                                                                 |

## 3) Installation Diagram

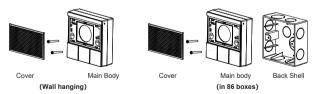

1) Wall Mount: Attach the installation dimension drawing to the position to be installed, use the electric drill to punch the hole in the 2 screw holes marked, and use the hammer to drive the screw into the drilled hole. Built-in: Attach the installation dimension drawing to the position to be installed,open a groove of the same size according to the size, use the electric drill to punch the hole in the 2 screw holes marked, and use the hammer to drive the screw into the drilled hole.

2) Remove the cover.

3)Wall Mount: Align the bottom case with the position of the screw hole that was previously punched on the wall, and screw in the two screws with a screwdriver to fix the bottom case to the wall.

Built-in: Place the bottom case into the previously opened groove and screw in the two screws with a screwdriver to secure the bottom case to the wall.

4)Test whether there is electricity by doing the following:

Long press DSS key for 3 seconds(after power-on for 30 seconds), and when the speaker beeps rapidly, press DSS key again quickly, the beeps stop, the intercom will report the IP address by itself. If the work is normal, continue with the next steps. 5)Cover the cover removed in step 2.

## 4) Searching SIP Intercom

There are two methods as shown below to search the device.

Methods 1:

Open the iDoorPhone Network Scanner, click the Refresh button to search the device and find the IP address.

(Download address http://download.fanvil.com/tool/iDoorPhoneNetworkScanner.exe)

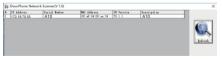

## Method 2:

Long press DSS key for 3 seconds(after power-on for 30 seconds), and when the speaker beeps rapidly, press DSS key again quickly, the beeps stop ,the intercom will report the IP address by itself. In addition, device provides the device surface DSS key operation to switch IP address acquisition mode:

In the standby mode, long-press the speed dial button for 3 seconds and the beep will last for 5 seconds. Within 5 seconds, press the speed dial button three times quickly to switch to the network mode.

If there is no IP at present, switch to the default static IP (192.168.1.128).

Then switch to DHCP mode when it is the default static IP (192.168.1.128).

When DHCP gets to IP, then do not switch and report the IP directly.

Report the IP after the successful switch.

### 5) SIP Intercom Configuration

#### Step 1: Log in the WEB admin interface of the device

Input IP address (e.g.http://172.18.70.55) into address bar of PC's web browser. The default user name and password are both admin.

| User:     |             |
|-----------|-------------|
| Password: |             |
| Language: | English 🗸 🗌 |

#### Step 2: WIFI Settings (A10W/A10W-E only)

Click "Network" --WIFI Settings, turn on WiFi, in the corresponding box, fill in the corresponding wifi name and password, click "Add" wifi information added to the list. After the wifi information is entered, click Submit.

| -anvil            |                                  |                  | Default password is in u |
|-------------------|----------------------------------|------------------|--------------------------|
|                   | basic Wi-Fi Settings             | Service Part VPN | Advanced                 |
| System            |                                  |                  |                          |
| Network           | Wi-FI Settings<br>Wi-FI Enable:  | 8                |                          |
| Une               | Wi-Fi Info Add                   | Apply            |                          |
| settings          | Wi-Fi Name:                      |                  |                          |
| Call List         | Secure Mode:<br>Encryption Type: | None v           |                          |
| Function Key      | Username:<br>Password            |                  |                          |
| Security          |                                  | Aas              |                          |
| Device Log        | Wi-Fi Isfo List                  | Secure Mode      |                          |
| Security Settings |                                  |                  | Delete Modify            |

#### Step 3: Add SIP Account

Set SIP server address, port, user name, password and SIP user with assigned SIP account parameters. Select <Activate>, click <Apply> to take effect.

|                   | SP SP No.                | get Action Plan | Bask Settle | us Paging Server             |              |    |                                               |
|-------------------|--------------------------|-----------------|-------------|------------------------------|--------------|----|-----------------------------------------------|
| System            |                          |                 |             |                              |              |    | NOTE                                          |
| Betweek           | Une CET o                |                 |             |                              |              |    | Description:                                  |
|                   | Register Settings >>     |                 |             |                              |              |    | It shows phone<br>repetitions account have    |
| time              | Line Status              | Inactor         |             | letwire.                     | 0.0          |    | settings and sig account<br>function advanced |
|                   | Uppreme:                 |                 |             | Authentication liter:        |              | •  | settings.                                     |
| ettings           | Display name:            |                 |             | Athenticates Research        |              | •  |                                               |
|                   | Resile.                  |                 |             | Server None:                 |              | •  |                                               |
| Cell Live         |                          |                 |             |                              |              |    |                                               |
|                   | SIP Server 1:            |                 |             | all Server 2                 |              |    |                                               |
| Function Key      | Report Address           | FIG M Can       |             | Incore & Statute             |              | •  |                                               |
|                   | Server Det               | New             |             | lerver Perti                 | 100          | ÷. |                                               |
| becarity          | Insurant Buttool         | 10P             |             | increase instance            | 100          |    |                                               |
|                   | Registration Experience. | ananata)        |             | legistration Experience      | and secondal | •  |                                               |
| benice tog        |                          |                 |             |                              |              |    |                                               |
|                   | Prose Server Address:    |                 |             | Suckup Pressy Server Address |              |    |                                               |
| Socurity Settings | Proxy Server Port:       | 3000            |             | lackup Pravy Server Port     | 3090         | •  |                                               |
|                   | Printy Unit-             |                 | 0           |                              |              |    |                                               |
|                   | Proce Poneword           |                 | 0           |                              |              |    |                                               |

### Step 4: Set DSS key

Set the speed dial parameters of the call button. The reserved function key can also be configured on the web page, click "Apply"to save this setting. **Type:** Memory Key. **Subtype:** Speed Dial.

Value: The DSS Key will dial to this Number . Click the + at the back to increase the forwarding number, and when the first number does not work, go to call the next number, and each shortcut key can add up to 8 transfer numbers. Line: Working line.

| ÷.              |                  |              |    |      |        |      |              |        |        |   | A211                                                |
|-----------------|------------------|--------------|----|------|--------|------|--------------|--------|--------|---|-----------------------------------------------------|
|                 | Function         | Key Settinge | 22 | Anna | Value  |      | Satur        | Line . | Pieda  |   | Description                                         |
|                 |                  | Alemany Key  | -  |      | 1 NOAN |      | General Ches |        | DITAAT | ~ | Soft function key, which<br>can be defined for soft |
| 5 - C           | Left<br>DSS Key  | (Alone       | ~  |      |        |      | None.        |        |        | ~ | function key an different<br>call interface.        |
|                 | Place<br>DSS Key | None         | -  |      |        |      | New .        |        |        |   |                                                     |
|                 | Bight<br>Short   |              |    |      |        |      |              |        |        |   |                                                     |
| tist            | renal<br>rp.r    | Size         | 9  |      |        |      | 16ee         | M/70   | DIFALL |   |                                                     |
| extion Key      |                  | mable Key Se |    |      |        | Anth |              |        |        |   |                                                     |
|                 |                  | nable Key Se |    | • >> |        |      |              |        |        |   |                                                     |
| 10000           |                  |              |    |      |        |      |              |        |        |   |                                                     |
| vior Leg        |                  |              |    |      |        |      |              |        |        |   |                                                     |
| surity fettings |                  |              |    |      |        |      |              |        |        |   |                                                     |

Step 5: Set the Intercom parameters

| Fanvil                       |                                 |                     |   | Default               |           | s in ut | ie. Please ch | ange trips                             | Resp Only | Logial (server) |
|------------------------------|---------------------------------|---------------------|---|-----------------------|-----------|---------|---------------|----------------------------------------|-----------|-----------------|
|                              | Failures Hole Sellings          | Local IP Caness     | - | ST Arbon              | Tangto    | ** ]    | Time Han      | line                                   | Left      | ]               |
| 1. System                    |                                 |                     |   |                       |           |         |               | NOT                                    |           |                 |
|                              | Book Settings x.x               |                     |   |                       |           |         |               |                                        |           |                 |
| 1 Stanock                    | ENDIN CAR WARRAN                |                     |   |                       |           |         |               | Bescription<br>Function entires        |           |                 |
|                              | Emploie Auto on Punk-           |                     |   | Auto Marghip Delay:   |           | 10-35   |               |                                        |           |                 |
| 1 the                        | Enable Silent Hode:             | 0.0                 |   | Graphs Hute for King  | 0.0       |         |               | trackadeng Ehe lia<br>settings, tone 5 |           |                 |
|                              |                                 |                     |   |                       |           |         |               | OND settings, a                        |           |                 |
| <ul> <li>Nettings</li> </ul> |                                 | 0.0                 |   |                       |           |         |               | the conveponds                         |           |                 |
|                              | People Restricted Incoming Gali |                     |   |                       |           |         |               |                                        | 3421      |                 |
| <ul> <li>Call She</li> </ul> | Enable Restricted Dutpong Lat.  | 20                  |   | Emailia Country Coda: |           |         |               | settings.                              |           |                 |
|                              | Country Code:                   |                     |   | Area Code:            |           |         |               |                                        |           |                 |
| 1 Concline Key               |                                 |                     |   |                       |           |         |               |                                        |           |                 |
|                              | Alter IP Call                   | 20                  |   | P2P IF Polis          |           |         |               |                                        |           |                 |
| 1 December                   | threadler AGC:                  | 0.0                 |   |                       |           |         |               |                                        |           |                 |
| 100 C                        | Restort & Tex Life Second In    |                     |   | Pup Dr. Incor:        |           |         |               |                                        |           |                 |
| + Device Log                 | Reding Active URI source (P.    | eogrife v 🔍         |   | Pash OK, bernet       |           |         |               |                                        |           |                 |
| 1000                         | Alork XM, Khari Cal-            | inger -             |   | CR Detter             | Same with |         |               |                                        |           |                 |
| 1. Recently Settings         | fail to the little              | TORE                |   | Auto Resume Current:  | 0.0       |         |               |                                        |           |                 |
|                              |                                 |                     |   | Taking Duration:      | 100       | Track   | (Checkella)   |                                        |           |                 |
|                              | Cal Tananar                     | 122                 |   | Crathe Pupe Arts      |           |         |               |                                        |           |                 |
|                              |                                 | (1-0600)000200000 0 |   | CREDIT PLEASAGE AUTO  |           |         |               |                                        |           |                 |
|                              | Description)                    |                     |   |                       |           |         |               |                                        |           |                 |
|                              | Tuno Settings >>                |                     |   |                       |           |         |               |                                        |           |                 |
|                              | Intercom Settings.>>            |                     |   |                       |           |         |               |                                        |           |                 |

### Step 6: Set the Security Function

Set of short-circuit input and output settings.

| Fanvil              |                                                                                 |                          |                                        | it password is in use. Please charge                  | Crighth v Loght ( advess )<br>Koop Online |
|---------------------|---------------------------------------------------------------------------------|--------------------------|----------------------------------------|-------------------------------------------------------|-------------------------------------------|
| 1 System            | Japat Settings + +                                                              |                          |                                        |                                                       |                                           |
| + Astenda           | Output bettings >><br>Trippend By ETHP Kingh                                    |                          | (1000 P                                |                                                       |                                           |
| 1 the               | Triggered By SHE Rington<br>Triggered By SHE Rington<br>Triggered By Doday Ring | ne:                      | Parent W                               |                                                       |                                           |
| 1. Settings         | Const.                                                                          |                          |                                        |                                                       |                                           |
| 1 GRUM              | Standard Status:<br>Output Triager Hode:                                        | Mintenet v               | Output Duration:<br>0134F theowr Code: | s processo                                            |                                           |
| · Families Key      |                                                                                 |                          | DTHF Reset Code:<br>Reset By:          | esse<br>Ay Duration w                                 |                                           |
| 1 Security          |                                                                                 | C TABLE BY ADVE DE       | Traper Hensape<br>Kennt Wessage:       |                                                       |                                           |
| · Bestering         |                                                                                 | E higger by SHS          | Tripper Hessage:<br>Reset Wessage:     |                                                       |                                           |
| * Becarity Settings |                                                                                 | Character for Call Outer | 6 Deputi                               |                                                       |                                           |
|                     |                                                                                 | Orselled Male            |                                        | Evolved State<br>Kning (a)                            |                                           |
|                     |                                                                                 |                          |                                        | Nargolig<br>Lakargoligi<br>Lakargoligi<br>Lakargoligi |                                           |
|                     |                                                                                 | Tripper thy Orekey:      | (4000 W                                |                                                       |                                           |

Any Changes or modifications not expressly approved by the party responsible for compliance could void the user's authority to operate the equipment.

This device complies with part 15 of the FCC Rules.

Operation is subject to the following two conditions:

(1) This device may not cause harmful interference, and

(2) this device must accept any interference received, including interference that may cause undesired operation.

Note: This equipment has been tested and found to comply with the limits for a Class B digital device, pursuant to part 15 of the FCC Rules. These limits are designed to provide reasonable protection against harmful interference in a residential installation. This equipment generates, uses and can radiate radio frequency energy and, if not installed and used in accordance with the instructions, may cause harmful interference to radio communications. However, there is no guarantee that interference will not occur in a particular installation. If this equipment does cause harmful interference to radio or television reception, which can be determined by turning the equipment off and on, the user is encouraged to try to correct the interference by one or more of the following measures:

- -Reorient or relocate the receiving antenna.
- -Increase the separation between the equipment and receiver.
- —Connect the equipment into an outlet on a circuit different from that to which the receiver is connected.
- -Consult the dealer or an experienced radio/TV technician for help.

This device complies with FCC radiation exposure requirement set forth for an uncontrolled environment. The transmitter must not be co-located or operating in conjunction with any other antenna or transmitter.